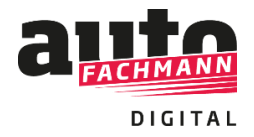

## **Vorgehensweise zur Nutzung des EBooks:**

Beim Kauf des Prüfungsvorbereiters wird in der Kaufbestätigung im Shop direkt sowie in der Kaufbestätigungs-E-Mail ein Zugangscode ausgegeben.

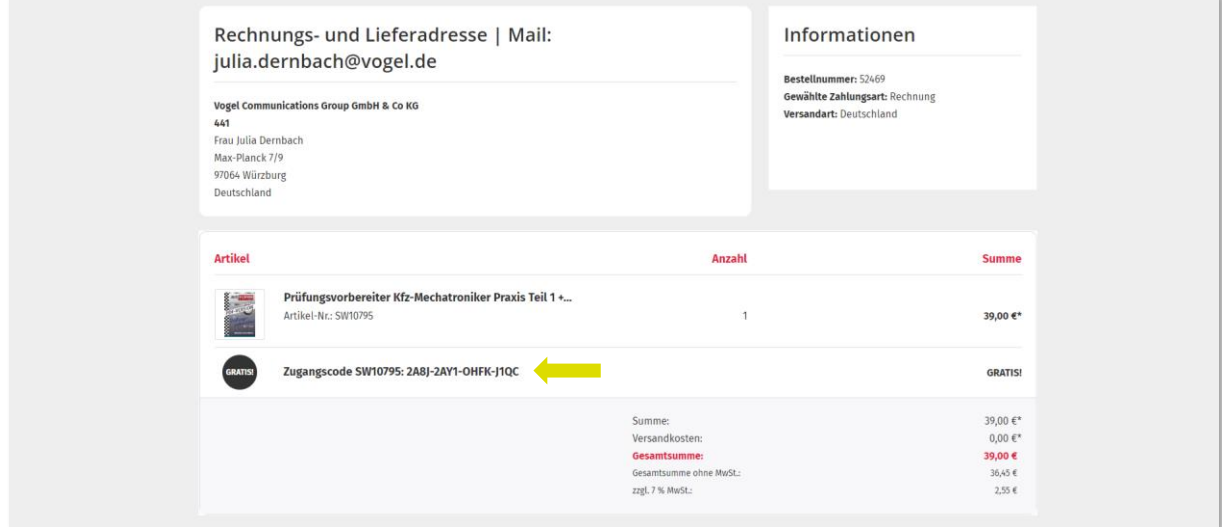

## **Fall A) Sie verfügen bereits über einen Account bei autoFACHMANN Digital**

Nach dem Login mit Ihren Zugangsdaten auf *www.autofachmann.de* geben Sie den übermittelten Zugangscode ein.

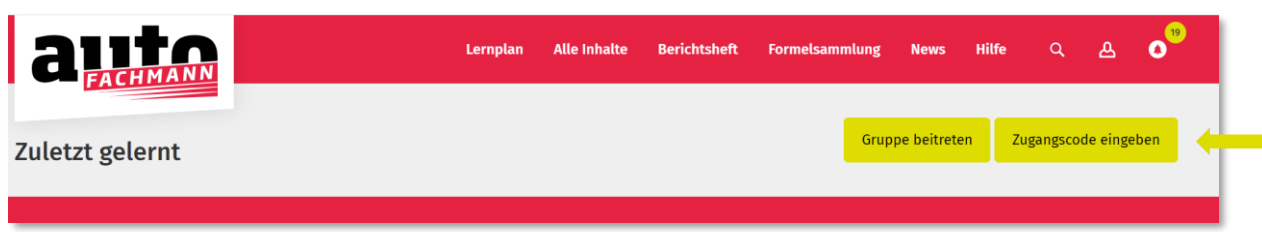

Den Prüfungsvorbereitungs-Kurs sehen Sie automatisch unter dem Menüpunkt: "Alle Inhalte", **Auswahlkästchen Prüfungsvorbereitung.**

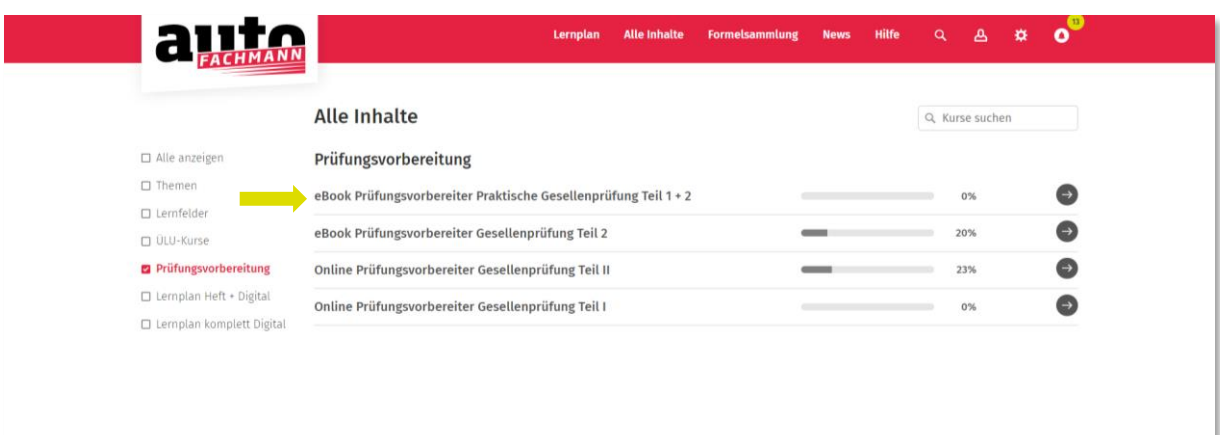

 $Chat$ 

## **Fall B) Sie verfügen nicht über einen Account bei autoFACHMANN Digital**

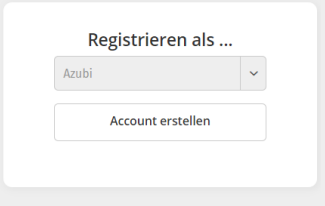

Die Registrierung erfolgt auf [www.autofachmann.de](http://www.autofachmann.de/) mit dem übemittelten Zugangscode.

Wählen Sie die Zeile "Hier klicken, um sich mit einem Zugangscode zu registrieren".

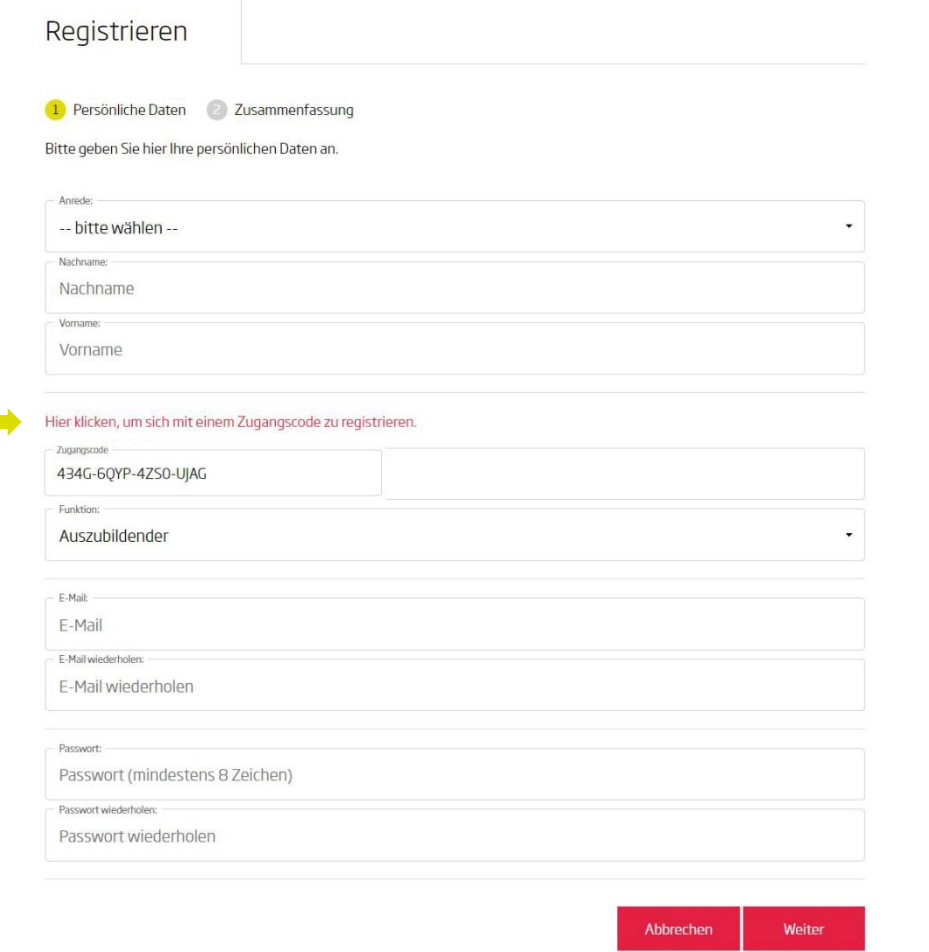

Nach dem Login in autoFACHMANN Digital landen Sie automatisch im Bereich "Alle Inhalte". Ihnen werden direkt die Prüfungsvorbereitungs-Kurse angezeigt, für die Sie einen Zugangscode eingelöst haben.

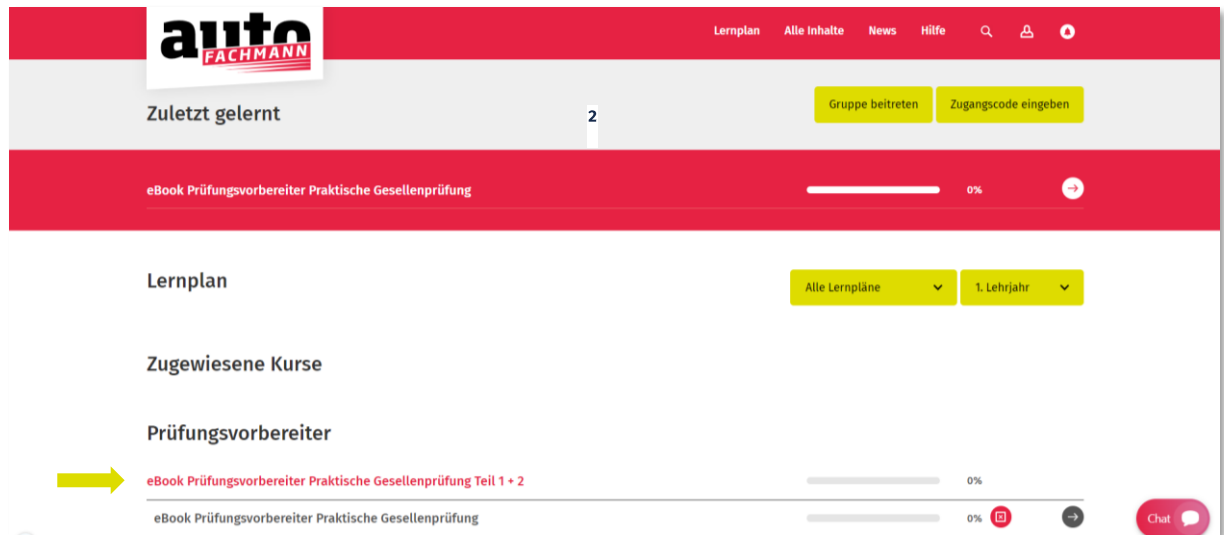